## 電卓で計算をする

■ 電卓を利用する

 $\blacksquare$ 

ホーム画面で <mark>- -</mark> (電卓)

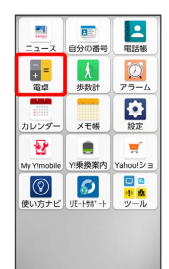

※ 電卓画面が表示されます。

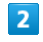

画面のキーをタップして計算を行う

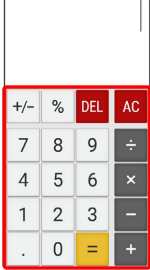

※ 計算結果が表示されます。

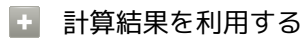

電卓画面で計算結果の表示領域をロングタッチ 2 切り取り

- / コピー / 貼り付け
- ・「貼り付け」はテキスト情報が記憶されている場合に表示されま
- す。